Санкт-Петербургский государственный университет

Программная инженерия

Кафедра системного программирования

Группа 20Б.11-мм

Касимов Владислав Андреевич

# Поддержка плагина для языка Vyper в IntelliJ Platform

Отчёт по учебной практике

Научный руководитель: к.ф.-м.н., доцент кафедры системного программирования СПбГУ Березун Д. А.

> Консультант: Мишин Н.М.

Санкт-Петербург 2022

# **Оглавление**

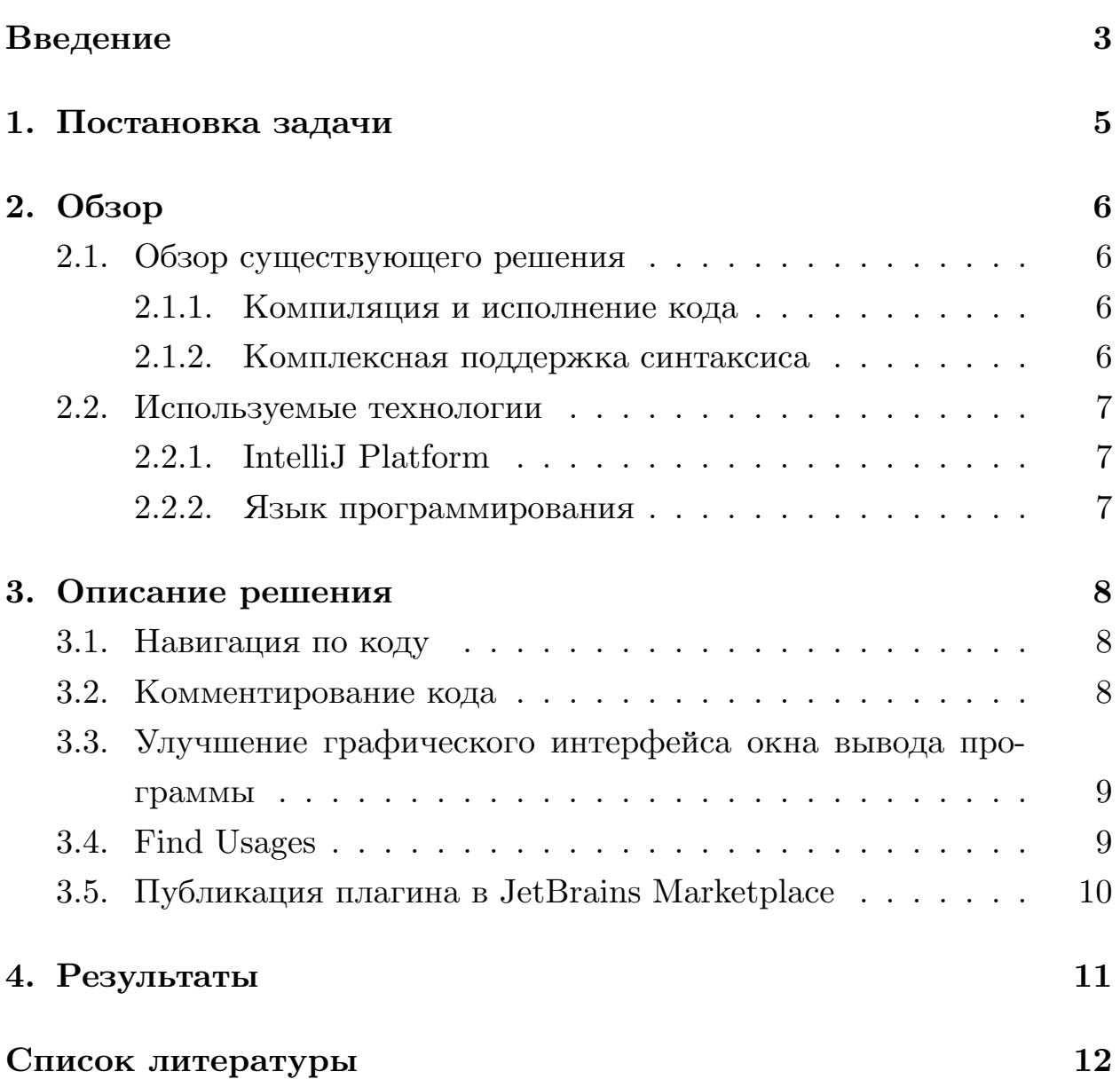

## <span id="page-2-0"></span>Введение

Все чаще в медиапространстве можно услышать о технологии блокчейн и криптовалютах.  $B_{\text{,}}$   $B_{\text{,}}$   $B_{\text{,}}$   $B_{\text{,}}$   $B_{\text{,}}$   $B_{\text{,}}$   $B_{\text{,}}$   $D_{\text{,}}$   $D_{\text{,}}$   $D_{\text{,}}$   $D_{\text{,}}$   $D_{\text{,}}$   $D_{\text{,}}$   $D_{\text{,}}$   $D_{\text{,}}$   $D_{\text{,}}$   $D_{\text{,}}$   $D_{\text{,}}$   $D_{\text{,}}$   $D_{\text{,}}$ по определённым правилам цепочка блоков, содержащих информацию. Такая система является децентрализованной, то есть запись транзакций, совершенных в криптовалюте, ведется на нескольких компьютерах, соединенных в одноранговую сеть (Peer-to-peer)[7]. Существующая технология блокчейна активно используется не только в сфере криптовалют, но и в банковском секторе, инвестициях и биржах[12]. Каждый пользователь сети имеет доступ к реестру и неизменяемой записи транзакций. Общий реестр реализует однократную запись транзакций, исключая дублирование усилий. Изначально блокчейн ассоциировался исключительно с криптовалютой, но в настоящее время многие блокчейн-платформы имеют поддержку смарт-контрактов.

 $C\text{Mapm-koumpaxm}($ англ. Smart contract)[3] — алгоритм, формирующий и контролирующий информацию о владении чем-либо. Смартконтракты являются программируемыми объектами, поэтому существует возможность создания сторонних приложений для расширения области их применения. Разрабатывать смарт-контракты возможно благодаря специальным языкам программирования, в их числе находится Vyper.

 $Vuper[13]$  — это контрактный язык программирования, предназначенный для виртуальной машины Ethereum[5] и имеющий *pythonic* синтаксис. Лейтмотивом языка стало не только улучшение безопасности смарт-контрактов, но и упрощение процесса их разработки. Vyper находится в ранней версии, на момент написания работы, поэтому его поддержка не осуществлена в большинстве популярных IDE(Integrated development environment).

3

Учитывая растущий интерес общества к технологии блокчейна[[12](#page-12-0)] и платформы Ethereum, ожидается, что Vyper станет одним из ведущих языков программирования в сфере разработки смарт-контрактов[\[11\]](#page-12-2). Таким образом, актуальной задачей становится создание и поддержка программного обеспечения, позволяющего удобно использовать Vyper в современных IDE.

# <span id="page-4-0"></span>**1. Постановка задачи**

Целью учебной практики является поддержка и улучшение существующего плагина[[14](#page-12-3)] для языка Vyper в IDE, основанных на Intellij Platform. Плагин является результатом курсовой работы Тюрина А.В. "Комплексная поддержка синтаксиса языка Vyper в IntelliJ Platform"[\[16\]](#page-12-4). Для достижения данной цели были поставлены следующие задачи:

- изучить IntelliJ Platform, а также инструменты для разработки плагина
- расширить функции навигации по коду в плагине
- добавить поддержку функции комментирования и поиска использований в IDE
- опубликовать плагин в JetBrains Marketplace

## <span id="page-5-0"></span>2. Обзор

В данной главе рассматриваются существующие решения и инструменты плагина для поддержки языка Vyper в IntelliJ Platform. Для каждой задачи приводится обоснование выбора определенного инструмента.

#### <span id="page-5-1"></span>2.1. Обзор существующего решения

В данной главе рассматриваются методы поддержки языка Vyper.

#### <span id="page-5-2"></span>2.1.1. Компиляция и исполнение кода

В данный момент присутствует возможность компиляции и исполнения кода написанного на языке программирования Vyper. Для реализации используется технология Docker [1]. Таким образом, в Dockerконтейнере запускается образ[15], содержащий отправленный код, компилятора языка программирования Vyper. Инструмент позволяет исполнить переданный код, а также при необходимости получить байткод и запустить его вручную.

#### <span id="page-5-3"></span>2.1.2. Комплексная поддержка синтаксиса

Поддержка синтаксиса является неотъемлемой задачей по поддержке языка Vyper в IntelliJ IDEA, она позволяет реализовать навигацию по коду, его подсветку, автодополнение и синтаксический анализ.

Для комплексной поддержки синтаксиса была получена грамматика языка Vyper благодаря парсеру-генератору Grammar Kit<sup>[8]</sup>. В работу инструмента входит генерация парсера на основе формы Бэкуса-Наура [4]. Таким образом, время разработки синтаксического анализатора значительно снижается, так как сгенерированные анализаторы могут быть модифицированы.

Так как синтаксический анализатор не всегда позволяет выявлять нужные ошибки, в плагине используется статистический анализатор

SmartCheck. Данный инструмент был создан для работы с виртуальной машиной Ethereum (EVM). Анализатор запускается из специального меню во время работы с IntelliJ IDEA. Для работы инструмента используется Docker-образ SmartCheck'a.

### <span id="page-6-0"></span>**2.2. Используемые технологии**

В данной главе рассматривается выбор инструментов разработки.

#### <span id="page-6-1"></span>**2.2.1. IntelliJ Platform**

**Intellij Platform** — является одной из популярных платформ и имеет более 10 млн. пользователей, а также предоставляет 30 продуктов для разных разработчиков(по данным JetBrains на 2020 год)<sup>1</sup>. Более того, данная платформа предоставляет большой выбор инструментов разработки и имеет открытый исходный код.

Таким образом, плагин может быть использован в любой интегрированной среде разработки, которая основывается на IntelliJ Platform.

#### <span id="page-6-2"></span>**2.2.2. Язык программирования**

Существующее решение было написано на языке программирования **Kotlin**, поэтому он остается основным для поддержки плагина.

 $1$ https://www.jetbrains.com/ru-ru/1p/annualreport-2020/(online; accessed: 2021-12-18)

## <span id="page-7-0"></span>3. Описание решения

В данной главе рассматривается решение задач по поддержке существующего плагина[14].

### <span id="page-7-1"></span>3.1. Навигация по коду

Быстрый переход от участков кода, где используется какая-либо сущность, к участку, где она была декларирована или с которой она логически связана.

Конечной целью являлась реализация следующих функций:

- go-to-symbol позволяет пользователю выполнить поиск по имени объекта
- go-to-declaration позволяет пользователю перейти к месту объявления объекта и узнать его тип
- go-to-implementation позволяет пользователю отслеживать реализации классов и переопределяющие методы либо с помощью специальных значков в редакторе, либо с помощью соответствующих сочетаний клавиш

Для реализации навигации по коду были определены специальные функции и поля, на которые можно будет ссылаться при поиске элементов. Неотъемлемой частью реализации является PSI(Program Structure Interface)[9], слой IntelliJ Platform, который отвечает за синтаксический анализ файлов, создание синтаксической модели кода и обеспечение многих других функций платформы. Благодаря PSI References реализована возможность искать PSI элемент по его имени или типу.

### <span id="page-7-2"></span>3.2. Комментирование кода

Комментатор(англ. Code Commenter)[2] позволяет пользователю автоматически закомментировать блок кода при наведении курсора. Ос-

новной задачей стало конфигурация комментатора для его использования в IDE

Реализация SimpleCommenter зарегистрирована в файле конфигурации плагина с использованием точки расширения lang.commenter. Префикс комментария к строке был указан в объявлении комментатора.

Таким образом, реализовано быстрое преобразования кода в комментарий и обратно.

# <span id="page-8-0"></span>3.3. Улучшение графического интерфейса окна вывода программы

Так как приложение взаимодействует с окном вывода программы, то была поставлена задача автоматического изменения графического интерфейса в зависимости от текущей темы IDE, установленного шрифта и других параметров.

Языковой плагин предоставляет текстовые атрибуты по умолчанию для связанных схем Default и Darcula, а также для любой другой схемы, если её имя известно.

Благодаря расширению com.intellij.additionalTextAttributes, содержащему имя файла с текстовыми атрибутами, в файле *plugin.xml* удалось настроить конфигурацию графического интерфейса плагина.

Таким образом, плагин автоматически подстраивается под внешний вид IDE пользователя.

### <span id="page-8-1"></span>3.4. Find Usages

Когда пользователь пишет или редактирует код, он может столкнуться с элементом кода, который хочет изменить или удалить. Прежде чем вносить изменения, рекомендуется посмотреть, где используется элемент кода, и как он влияет работоспособность программы. С помощью действий Find Usages [6] пользователь может выполнять поиск ссылок на элемент кода по всему проекту.

Пользователь может управлять процессом поиска и выполнять его только в одном файле, расширить на весь проект или создать определенную область поиска. Кроме того, есть возможность настроить цвет подсветки найденных вхождений или вовсе её отключить.

Само действие *Find Usages* представляет собой многоступенчатый процесс, каждый шаг которого требует участия языкового плагина. Плагин участвует в процессе поиска способов использования, регистрируя реализацию *FindUsagesProvider* в расширении *findUsagesProvider*, благодаря PSI и интерфейсам *PsiNamedElement*, *PsiReference*. Результат сбора данных отображается пользователю на специальной панели.

## <span id="page-9-0"></span>**3.5. Публикация плагина в JetBrains Marketplace**

Для публикации в JetBrains Marketplace[\[10\]](#page-11-10) в плагин была добавлена информация о разработчиках и их контактном адресе, а также введена история версий с описанием и другая требуемая информация. После загрузки на платформу плагин проходил проверку, где были обнаружены проблемы с совместимостью на некоторых версиях IntelliJ IDEA, о чем на электронный адрес сообщил менеджер платформы. Когда все проблемы были устранены, на сайт была выгружена актуальная, на момент написания работы, версия плагина.

Публикация в магазин была сделана для удобства установки и обновления плагина прямо из IDE, без необходимости делать это вручную с официальной страницы плагина на GitHub. Более того, после публикации появляется возможность продвигать плагин на широкую аудиторию с помощью магазина JetBrains.

10

# <span id="page-10-0"></span>**4. Результаты**

В рамках учебной практики были выполнены следующие задачи:

- Изучена существующая реализации плагина с целью поддержания его работоспособности в IntelliJ Platform.
- Изучены возможности IntelliJ Platform, а также инструменты для разработки плагина.
- Расширена поддержка синтаксиса языка программирования Vyper в плагине.
- Опубликована актуальная версия плагина во внутренний магазин JetBrains.<sup>2</sup>

Код плагина доступен в репозитории[[14](#page-12-3)] на GitHub.

 $2$ <https://plugins.jetbrains.com/plugin/19039-vyper>(online; accessed: 2022-05-20)

## <span id="page-11-0"></span>**Список литературы**

- <span id="page-11-4"></span>[1] Anderson Charles. Docker [software engineering] // Ieee Software. —  $2015. -$  Vol. 32, no. 3. - P. 102-c3.
- <span id="page-11-8"></span>[2] Code Commenter. — URL: [https://plugins.jetbrains.com/](https://plugins.jetbrains.com/docs/intellij/commenter.html#register-the-commenter) [docs/intellij/commenter.html#register-the-commenter](https://plugins.jetbrains.com/docs/intellij/commenter.html#register-the-commenter)(online; accessed: 2022-05-20).
- <span id="page-11-2"></span>[3] Daniel Macrinici Cristian Cartofeanu Shang Gao. Smart contract applications within blockchain technology: A systematic mapping study // Telematics and Informatics.  $-2018$ .  $-$  Vol. 35, no. 8. P. 2337–2354.
- <span id="page-11-6"></span>[4] Deremer Franklin L. Generating parsers for BNF grammars // Proceedings of the May 14-16, 1969, spring joint computer conference. —  $1969. - P. 793 - 799.$
- <span id="page-11-3"></span>[5] Ethereum Yellow Paper. — URL: [https://ethereum.github.io/](https://ethereum.github.io/yellowpaper/paper.pdf) [yellowpaper/paper.pdf](https://ethereum.github.io/yellowpaper/paper.pdf)(online; accessed: 2022-05-20).
- <span id="page-11-9"></span>[6] Find Usages.  $-$  URL: [https://plugins.jetbrains.com/docs/](https://plugins.jetbrains.com/docs/intellij/find-usages.html) [intellij/find-usages.html](https://plugins.jetbrains.com/docs/intellij/find-usages.html)(online; accessed: 2022-05-20).
- <span id="page-11-1"></span>[7] James Cope. What's a Peer-to-Peer (P2P) Network? — 2002. — URL: [https://www.computerworld.com/article/2588287/](https://www.computerworld.com/article/2588287/networking-peer-to-peer-network.html) [networking-peer-to-peer-network.html](https://www.computerworld.com/article/2588287/networking-peer-to-peer-network.html) (online; accessed: 2022-  $(05-20)$ .
- <span id="page-11-5"></span>[8] JetBrains Grammar-Kit. — URL: [https://github.com/JetBrains/](https://github.com/JetBrains/Grammar-Kit) [Grammar-Kit](https://github.com/JetBrains/Grammar-Kit)(online; accessed: 2022-05-20).
- <span id="page-11-7"></span>[9] Program Structure Interface. — URL: [https://plugins.jetbrains.](https://plugins.jetbrains.com/docs/intellij/psi.html) [com/docs/intellij/psi.html](https://plugins.jetbrains.com/docs/intellij/psi.html)(online; accessed: 2022-05-20).
- <span id="page-11-10"></span>[10] Publishing a Plugin.  $-$  URL: [https://plugins.jetbrains.com/](https://plugins.jetbrains.com/docs/intellij/publishing-plugin.html) [docs/intellij/publishing-plugin.html](https://plugins.jetbrains.com/docs/intellij/publishing-plugin.html)(online; accessed: 2022-05- 20).
- <span id="page-12-2"></span>[11] Smart-contracts: Languages. — URL: [https://ethereum.org/en/](https://ethereum.org/en/developers/docs/smart-contracts/languages/) [developers/docs/smart-contracts/languages/](https://ethereum.org/en/developers/docs/smart-contracts/languages/)(online; accessed: 2022-05-20).
- <span id="page-12-0"></span>[12] Stephan Leible Steffen Schlager Moritz Schubotz Bela Gipp. A Review on Blockchain Technology and Blockchain Projects Fostering Open Science.  $-2019.$   $-\text{URL: [-\text{URL: <a href="https://doi.org/10.3389/fbloc.</math>](https://doi.org/10.3389/fbloc.</math><math display=)$ [2019.00016](https://doi.org/10.3389/fbloc.2019.00016) (online; accessed: 2022-05-20).
- <span id="page-12-1"></span>[13] Vyper Docs. — URL: <https://vyper.readthedocs.io/en/stable/> (online; accessed: 2022-05-20).
- <span id="page-12-3"></span>[14] Vyper Plugin. — URL: [https://github.com/NikitaMishin/](https://github.com/NikitaMishin/vyper-plugin) [vyper-plugin](https://github.com/NikitaMishin/vyper-plugin)(online; accessed: 2022-05-20).
- <span id="page-12-5"></span>[15] Vyper-container. — URL: [https://hub.docker.com/search?q=](https://hub.docker.com/search?q=vyper) [vyper](https://hub.docker.com/search?q=vyper)(online; accessed: 2022-05-20).
- <span id="page-12-4"></span>[16] Алексей Тюрин. Комплексная поддержка синтаксиса языка Vyper в IntelliJ Platform. —  $2019.$  — URL: [https://oops.math.spbu.ru/](https://oops.math.spbu.ru/SE/YearlyProjects/spring-2019/371/Tyurin-report.pdf) [SE/YearlyProjects/spring-2019/371/Tyurin-report.pdf](https://oops.math.spbu.ru/SE/YearlyProjects/spring-2019/371/Tyurin-report.pdf)(online; accessed: 2022-05-20).